## QuickBooks ® Desktop and Online Deactivate/Reactivate Instructions

This document contains instructions for both Windows and Mac, and various connectivity types (Direct Connect, Express Web Connect and Web Connect).

During the reactivation process, please select the applicable Bank ID Name from the following:

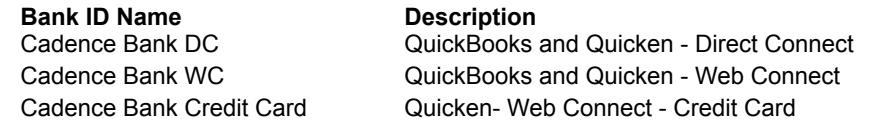

## **QUICKBOOKS DESKTOP** *(see page 3 for [QuickBooks](#page-2-0) Online)*

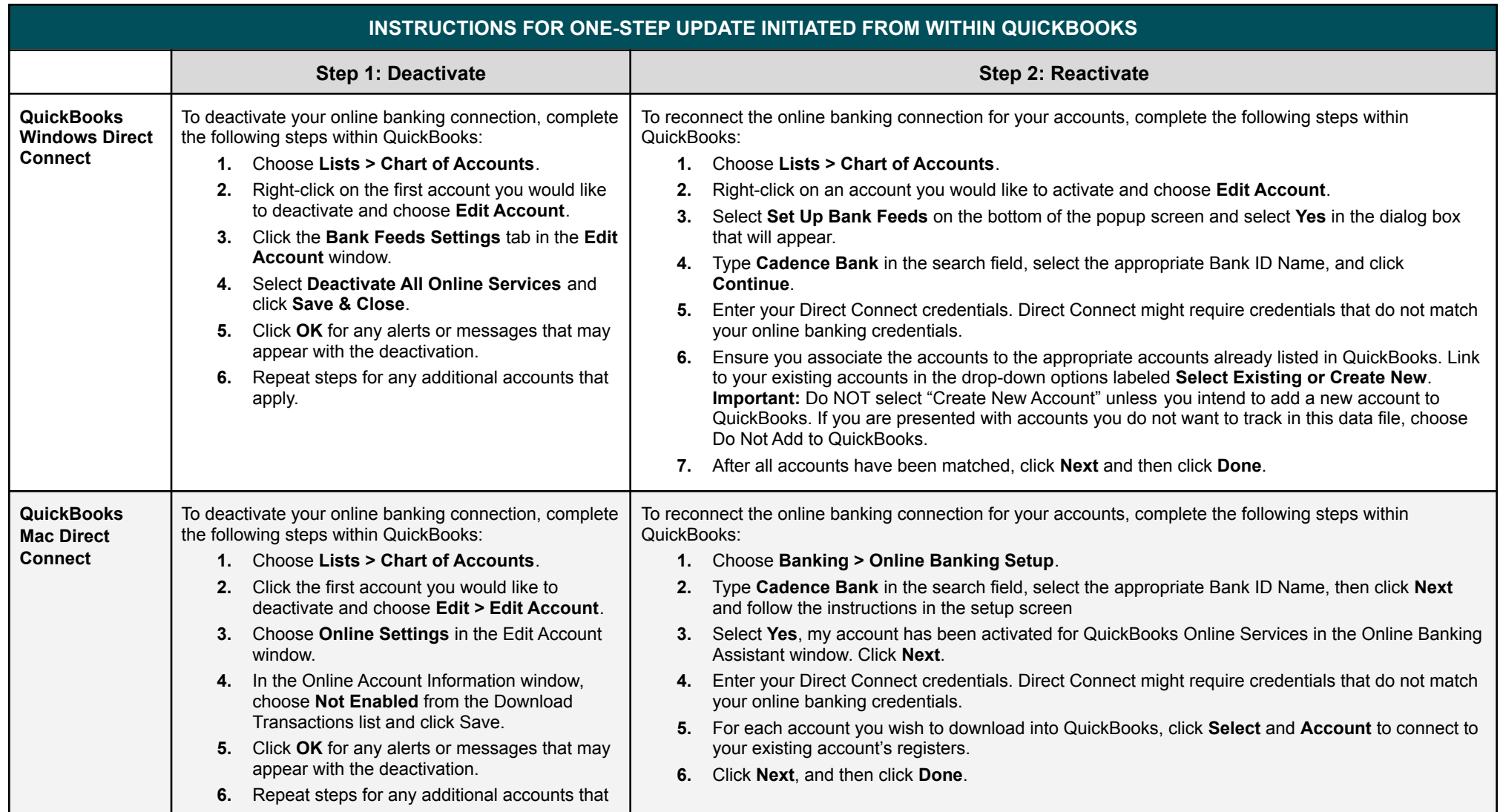

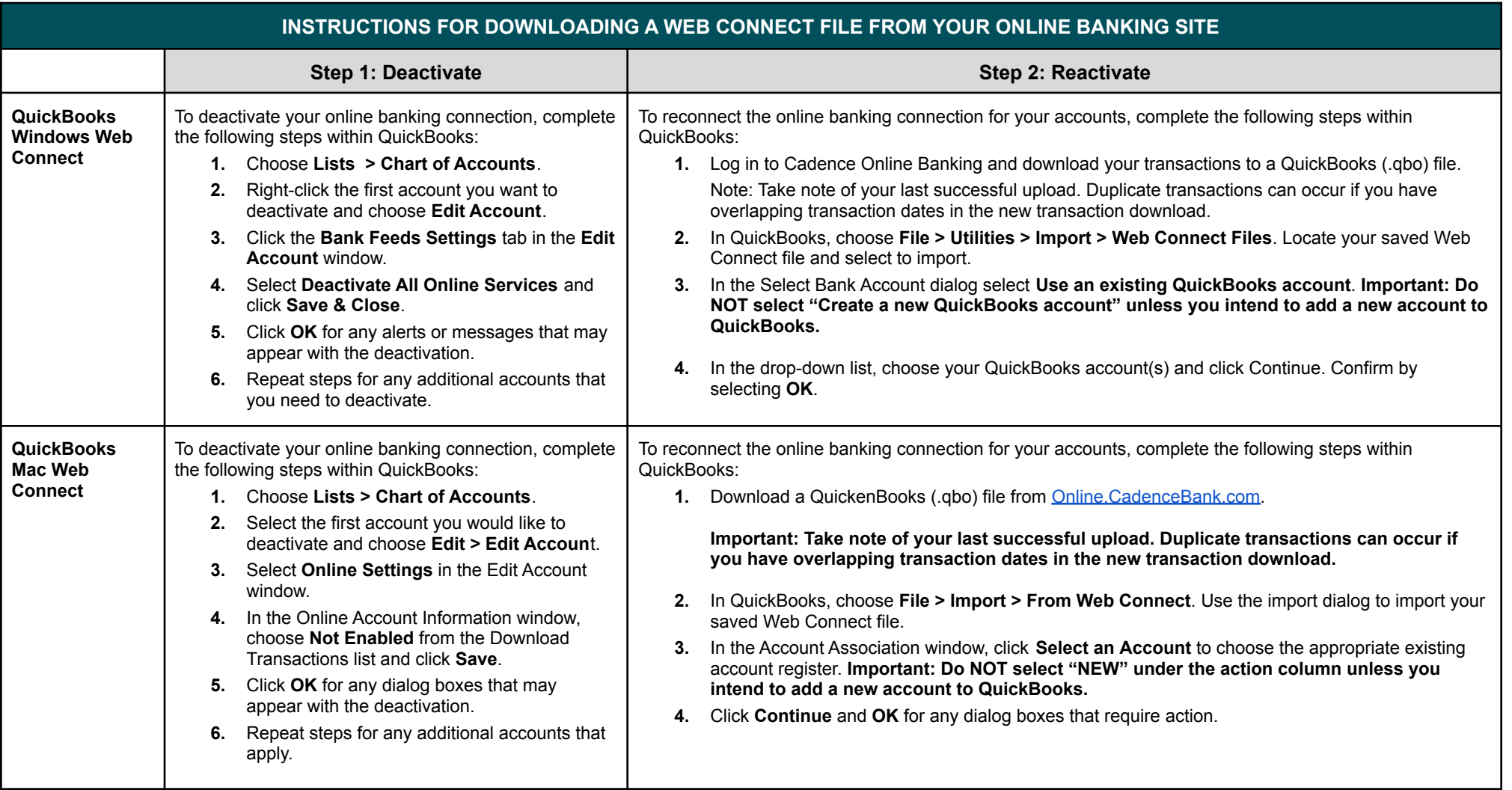

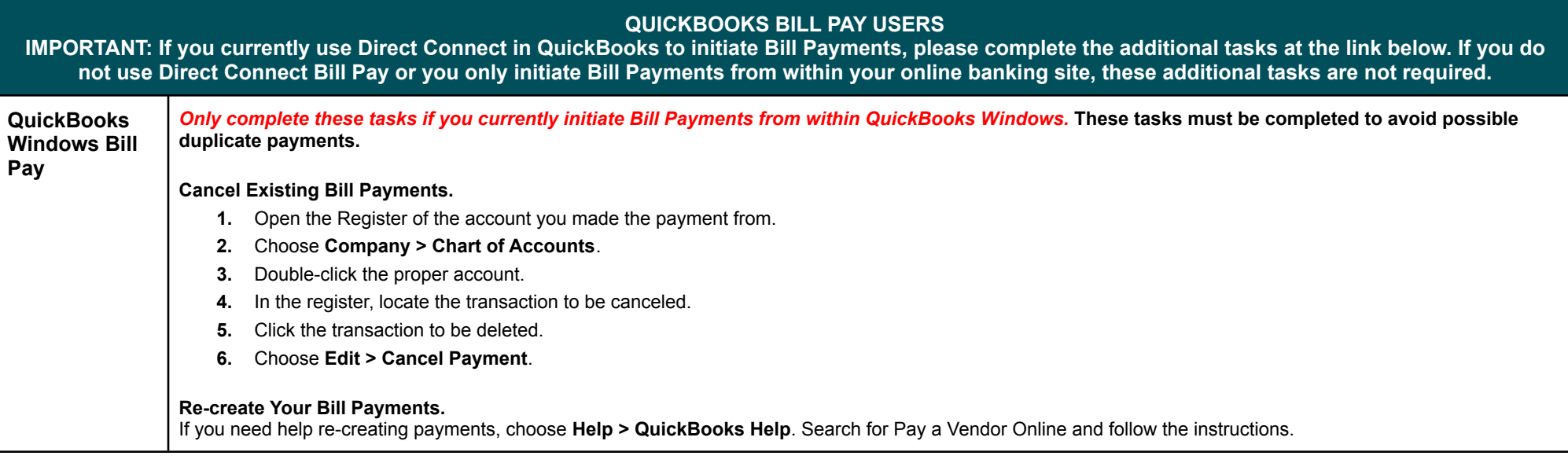

## <span id="page-2-0"></span>**QUICKBOOKS ONLINE**

During the reactivation process, please select the applicable Bank ID Name from the following:

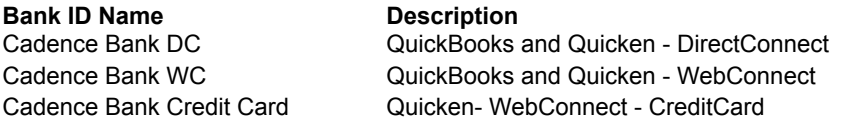

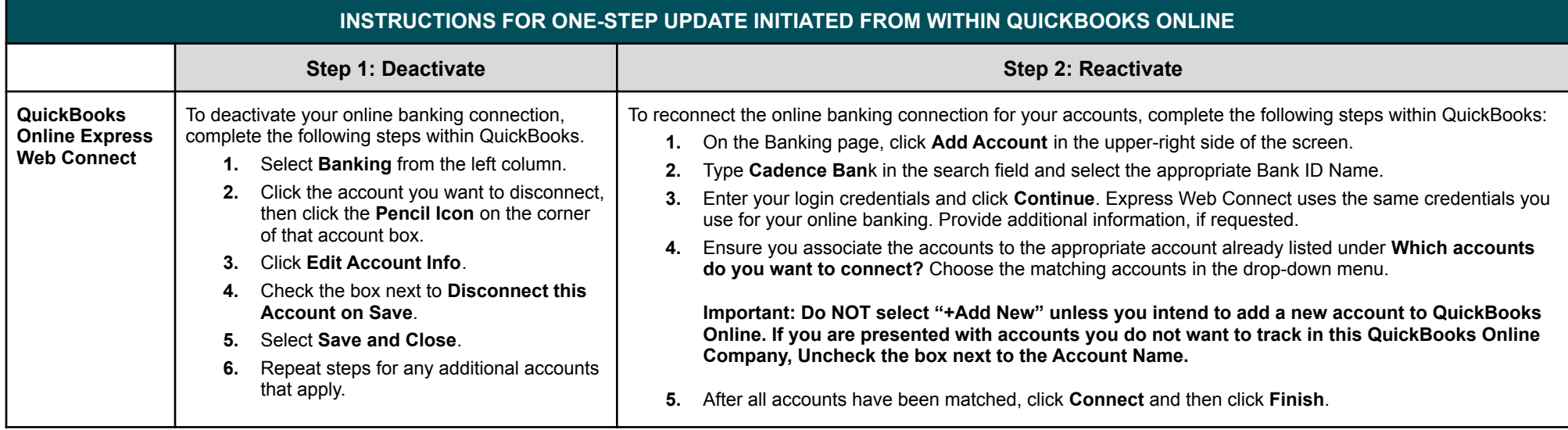

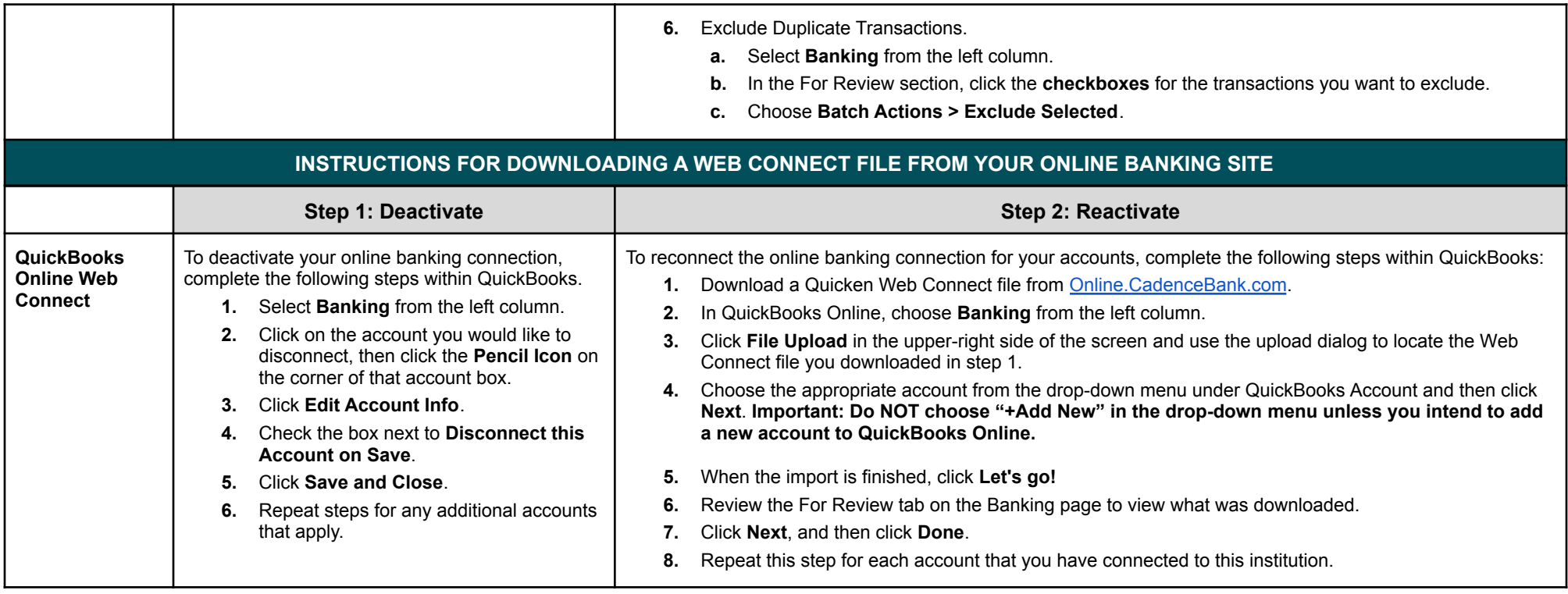

Quicken is offered by Quicken, Inc. Cadence Bank doesn't own or operate Quicken. Quicken is solely responsible for its content, product offerings, privacy, and security. Please refer to Quicken's terms of use and privacy policy, which are located on Quicken's website and are administered by Quicken.

QuickBooks and Quicken are trademarks of Intuit Inc. registered in the United States and other countries.